# High-Perfomance Data Analytics Demo with PyOphidia

Fabrizio Antonio, Donatello Elia

Fondazione Centro Euro-Mediterraneo sui Cambiamenti Climatici (CMCC), Lecce, Italy

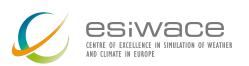

ESiWACE2 Training on High Performance
Data Analytics and Visualisation

Session 4

16 September 2021

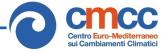

## **Environment setup**

Requirements: Docker, git CLI and a web browser

For the tutorial we are using the *Ophidia all-in-one training container* from DockerHub:

```
docker pull ophidiabigdata/ophidia-training:latest
```

Further information at: <a href="https://hub.docker.com/r/ophidiabigdata/ophidia-training">https://hub.docker.com/r/ophidiabigdata/ophidia-training</a>

Retrieve the tutorial/demo material from *GitHub*:

```
git clone https://github.com/ESiWACE/hpda-vis-training.git
```

If you already have it, check for the latest version. To get updates:

```
cd hpda-vis-training
git pull
```

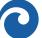

### Start the environment

Download the data required for the training:

```
cd hpda-vis-training/Training2021/Session4
./get_data.sh
```

You should now see 7 CMIP5 NetCDF files under the git repository folder.

From the same folder start the container, binding the tutorial material repo path (\$PWD):

```
docker run --rm -it -v $PWD:/home/ophidia/notebooks -p 8888:8888 ophidiabigdata/ophidia-training:latest
```

This container includes the full Ophidia software stack, a Jupyter Notebook server and a set of scientific Python modules.

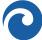

### Access the environment

If started correctly, you should get something like the following messages in the terminal:

```
[I 20:43:36.116 NotebookApp] Writing notebook server cookie secret to
/usr/local/ophidia/.local/share/jupyter/runtime/notebook_cookie_secret
[I 20:43:36.539 NotebookApp] Serving notebooks from local directory: /home/ophidia
[I 20:43:36.539 NotebookApp] Jupyter Notebook 6.4.0 is running at:
[I 20:43:36.540 NotebookApp] http://172.17.0.2:8888/
[I 20:43:36.540 NotebookApp] Use Control-C to stop this server and shut down all kernels
(twice to skip confirmation).
```

Now copy the URL showed by the message (e.g., http://172.17.0.2:8888/) in your browser to open the Jupyter Notebook UI and type 'ophidia' as password.

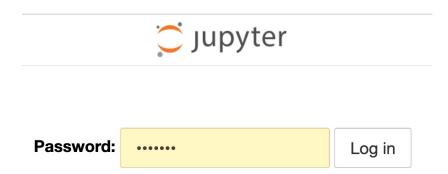

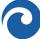

### Run the demo/hands-on notebooks

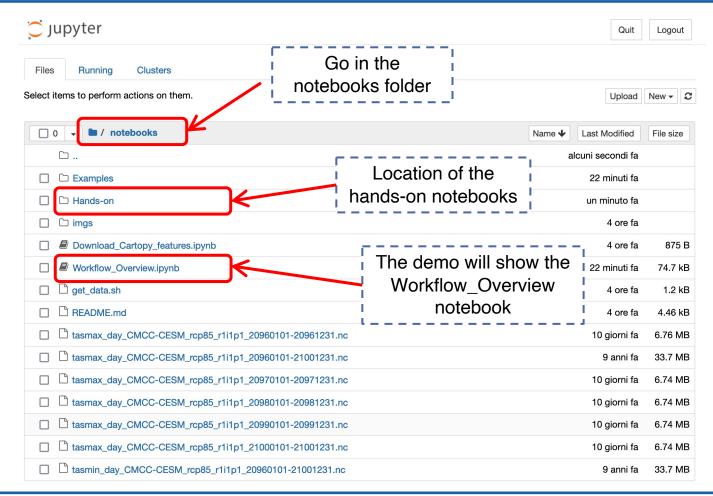

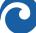

# **Questions?**

**ESiWACE2** has received funding from the European Union's Horizon 2020 research and innovation programme under grant agreement No. 823988

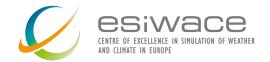

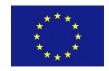

More about Ophidia?

Ophidia website: <a href="http://ophidia.cmcc.it">http://ophidia.cmcc.it</a>

Contact: ophidia-info [at] cmcc.it

Social media: <a href="https://twitter.com/OphidiaBigData">https://twitter.com/OphidiaBigData</a>

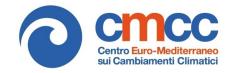